## LexisLibrary: getting started

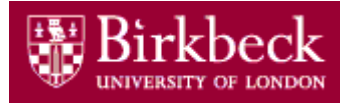

LexisLibrary is a law database containing the full text of cases and current legislation from the UK and a number of overseas jurisdictions. It also includes the full text of over 90 UK law journals, a large number of US cases and hosts the online version of *Halsbury's Laws of England*.

## *Access*

Lexis can be accessed on and off campus by going to the **Search Online Databases and Resources** section of the Library website, where it can be found via an A-Z list.

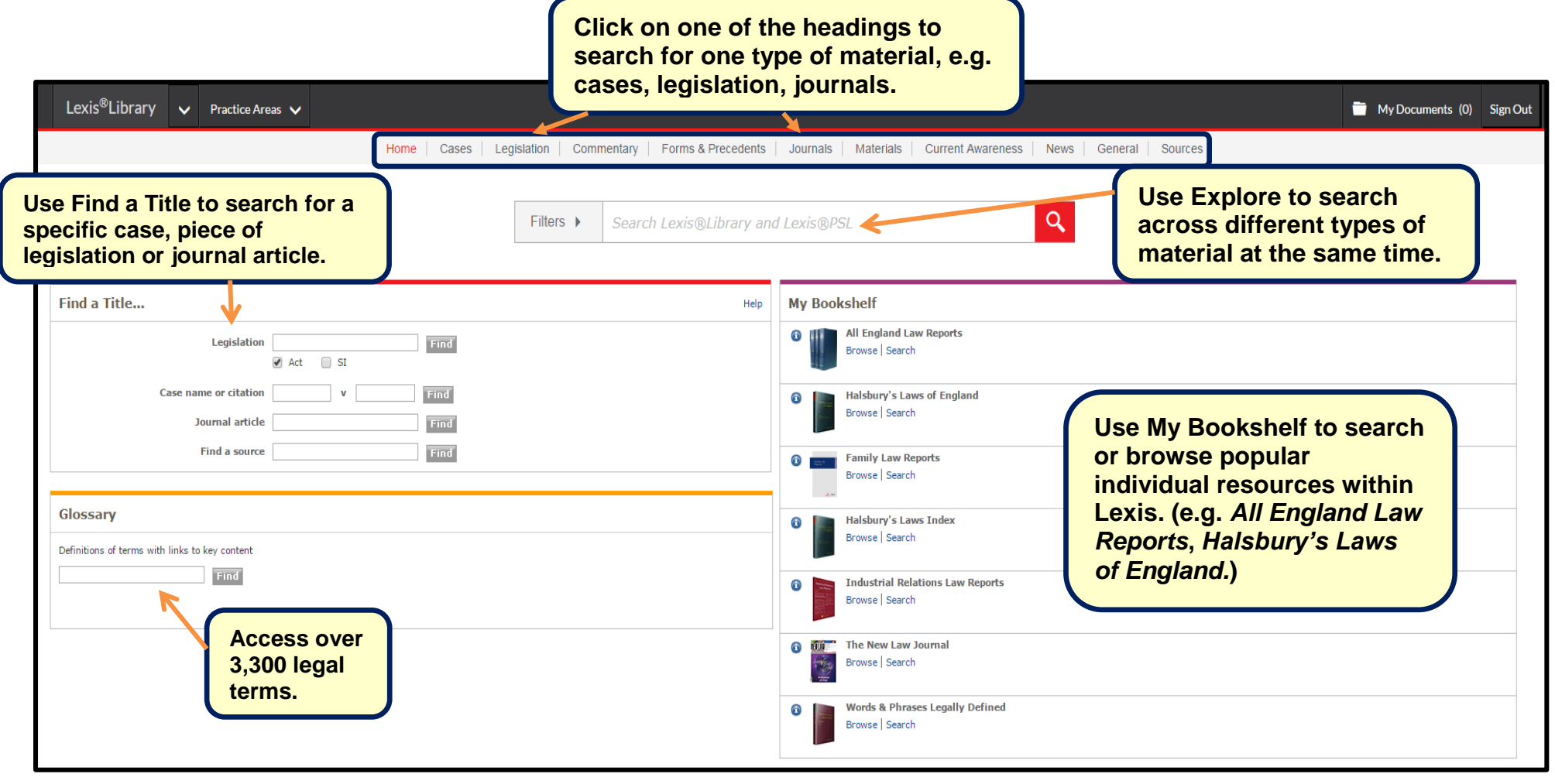

## *Understanding your results*

NB. This screen is based on an 'Explore' search. The display will look slightly different if you have searched across one type of material such as **Cases**.

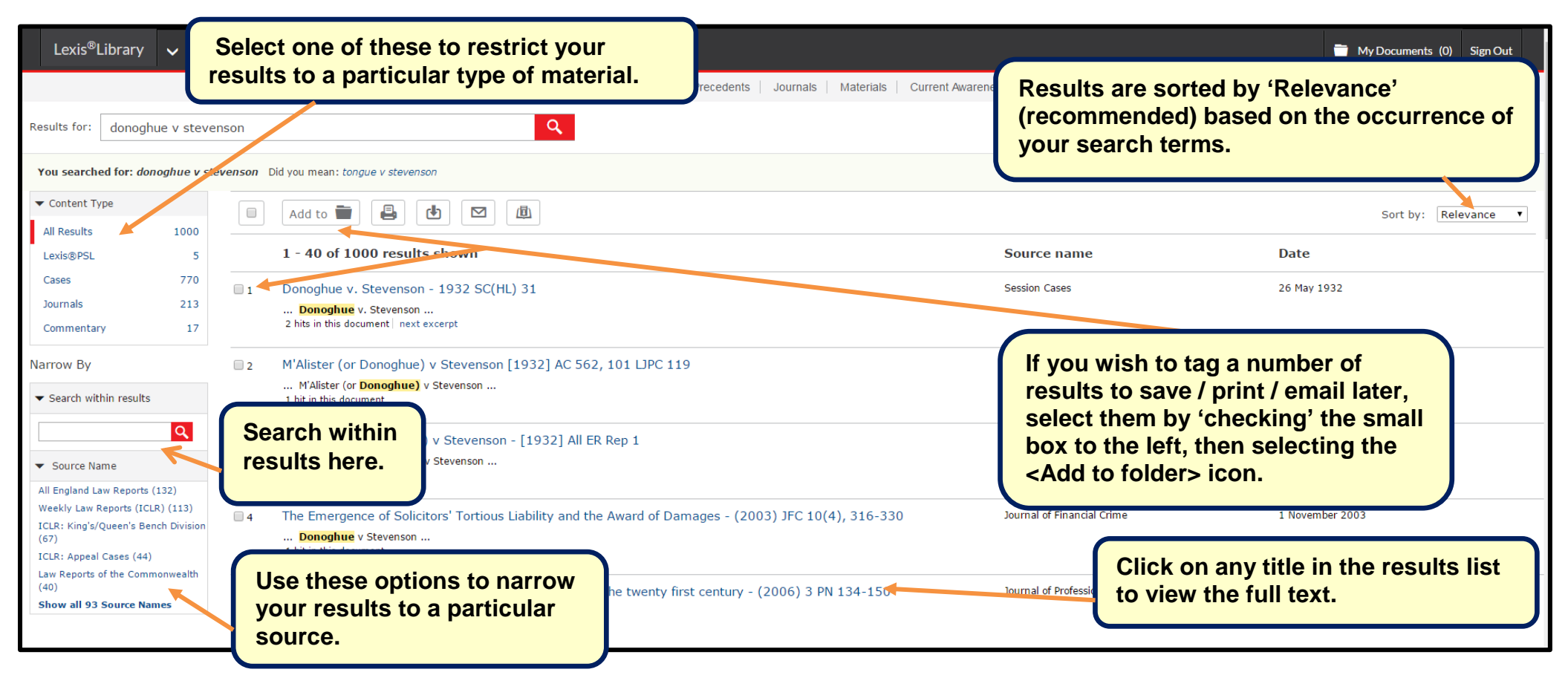

## *Shortlisting, printing, saving and emailing results*

When you go into the full text of a result, you will see the following options at the top left of the page.  $\lfloor \frac{\text{Add to } \blacksquare \rfloor \lfloor \frac{\text{Id}}{\blacksquare} \rfloor \lfloor \frac{\text{Id}}{\blacksquare} \rfloor}$  The print, save and email icons are clearly labelled. You can also choose to add documents to the My Documents folder at the top, right of the page before you email, save or print all useful material from one session at the same time. Please be aware that if you forget to save your results and close the browser window, your results will not be saved.

For **further help**, please use the Help available within Lexis, or contact the Library Help Desk (020 7631 6063 / [http://www.bbk.ac.uk/library/contact-us\)](http://www.bbk.ac.uk/library/contact-us). Guides which look at aspects of LexisLibrary in more depth (for example finding EU material, using *Halsbury's Laws of England* can be found under **Database Guides** at<http://www.bbk.ac.uk/library/library-guides>